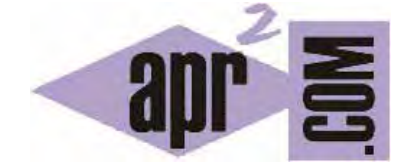

APRENDERAPROGRAMAR.COM

EJEMPLOS PRÁCTICOS ALGORITMOS PARA NIÑOS Y VIDA COTIDIANA. PROGRAMA SECUENCIAS PARA ROBOT (PN00508G)

Sección: Para niños Categoría: Curso de programación para niños con Didac-Prog Cartesia

Fecha revisión: 2039

**Resumen:** Entrega nº8 del Curso de programación para niños.

Autor: Mario Rodríguez Rancel

# **EL PLANO CARTESIANO COMO SISTEMA DE REFERENCIA**

¡Saludos a todos! Soy Paula Muñoz y continuamos con el curso de programación para niños. ¿Preparados? A por ello. En entregas anteriores hemos estudiado qué es un algoritmo o secuencia de instrucciones. También hemos visto cómo definir un sistema de coordenadas cartesiano.

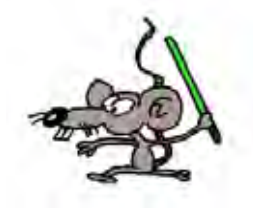

Consideremos que tenemos dibujado nuestro sistema de coordenadas cartesiano sobre una azotea al aire libre, es decir, tenemos un eje x y un eje y con sus divisiones dibujado sobre la azotea con una tiza.

## **CREANDO ALGORITMOS PARA DIBUJAR PUNTOS Y LÍNEAS**

Ahora pensemos cómo podríamos plantear un algoritmo para que un robot que suponemos que sabe dibujar, dibuje puntos ó líneas. El algoritmo para dibujar dos puntos podría ser este:

- 1. Iniciar programa
- 2. Dibujar punto en (5,2)
- 3. Dibujar punto en (-4,-2)
- 4. Finalizar programa

Con esta secuencia de instrucciones el robot dibujaría primero un punto en las coordenadas (2,5) y luego otro punto en las coordenadas (-4, -2).

Ahora supongamos que queremos que el robot dibuje una línea entre estos dos puntos. Vamos a crear un algoritmo para que dibuje esta línea. El algoritmo sería el siguiente:

- 1. Iniciar programa
- 2. Dibujar línea desde (5,2) hasta (-4,-2)
- 3. Finalizar programa

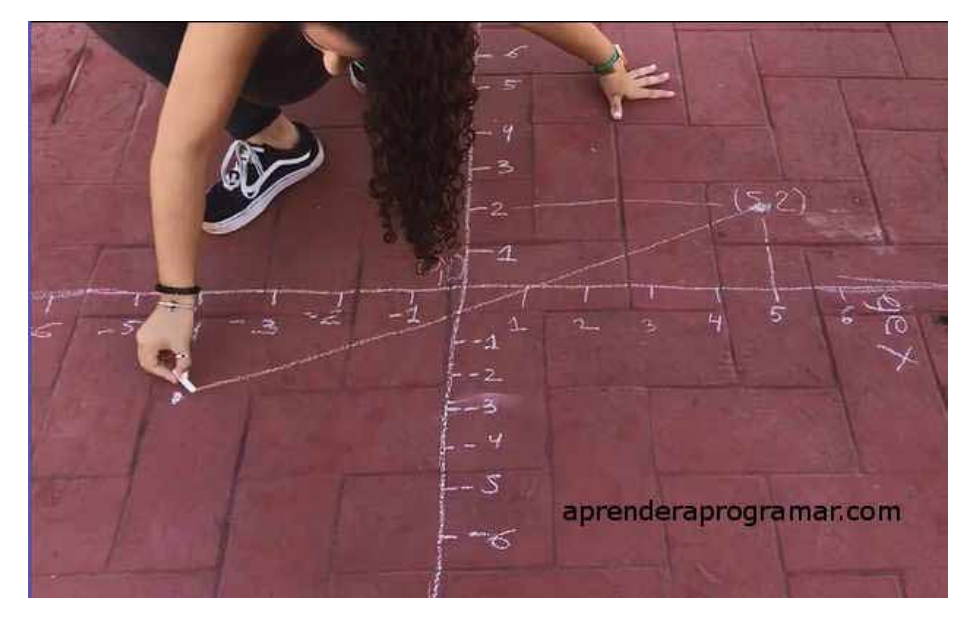

Voy a ejecutar este algoritmo como si yo fuera el robot. Al leer "Iniciar programa" cojo el lápiz de dibujar, en mi caso la tiza. Al leer "Dibujar línea desde (5,2) hasta (-4, -2)" lo primero que hago es colocar la tiza en el punto inicial, es decir, (5,2) y trazar una línea recta hasta el punto final, es decir, (-4, -2)

Bien, sin darnos cuenta ya hemos creado nuestros primeros programas de Cartesia. Los algoritmos anteriores se pueden ejecutar en la aplicación y ver el resultado sobre la pantalla del ordenador. Con Cartesia podemos hacer muchas más cosas, pero ya hemos visto algunas ideas.

# **DEFINIR SISTEMAS DE COORDENADAS DONDE QUERAMOS**

Ahora voy a algo parecido a lo que hemos hecho anteriormente en la azotea, pero ahora sobre un papel, por tanto mis ejes van a ser más pequeños y la unidad de dibujo va a ser también más pequeña.

Voy a dibujar los ejes de coordenadas, primero el eje x, luego el eje y. Ahora voy a crear las divisiones. Voy a marcar con números las divisiones: sobre el eje x 1, 2, 3, 4, 5, 6, 7… hacia la derecha y -1, -2 , -3, -4, - 5, -6, -7 hacia la izquierda. Sobre el eje y 1, 2, 3, 4, 5, 6, 7 hacia arriba y -1, -2, -3, -4, -5, -6, -7 hacia abajo. Voy a dibujar en esta ocasión los puntos (2, 5) y (-2, -4) y también la línea desde un punto a otro.

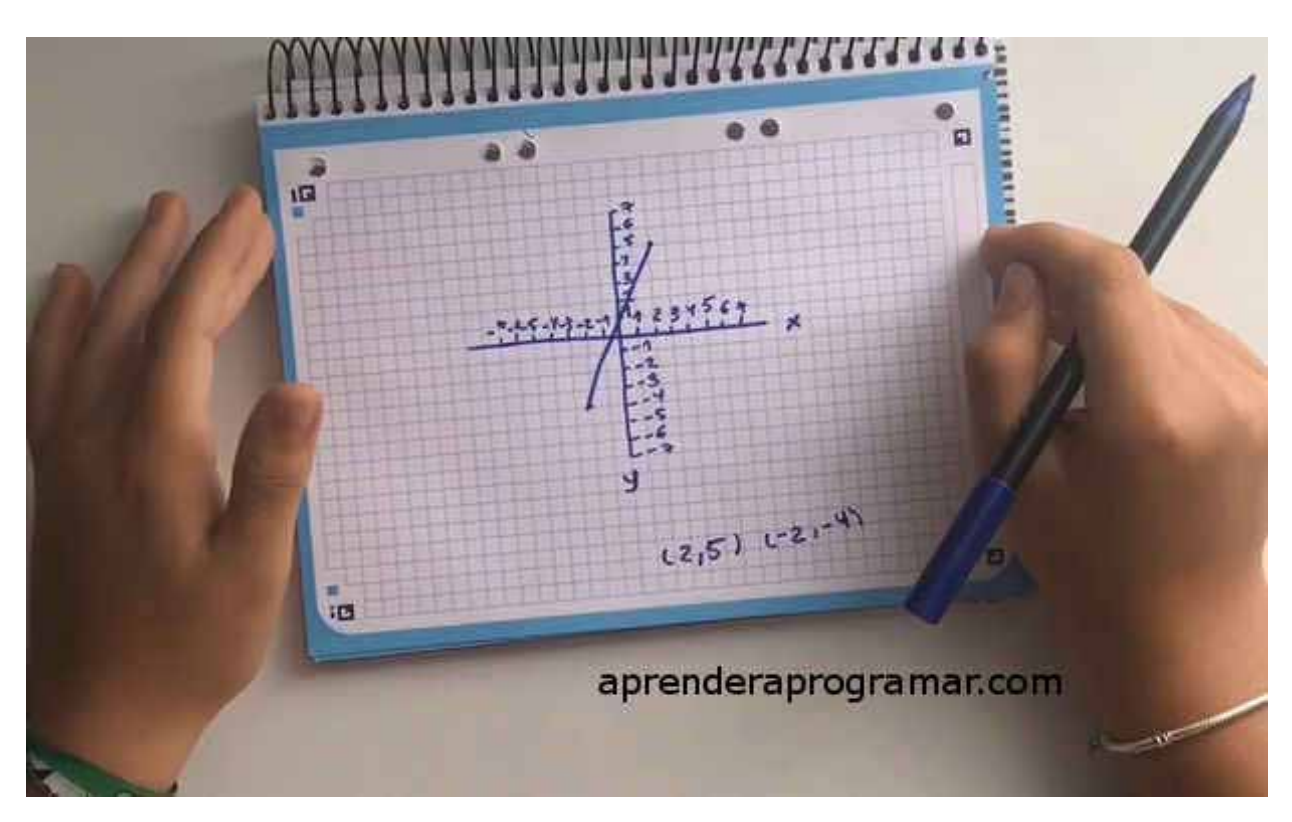

Si te fijas hemos hecho algo parecido a lo que hicimos antes, pero nuestra unidad de dibujo era más pequeña y el sistema de referencia en lugar de estar en una azotea lo hemos colocado sobre un papel. En la aplicación Didac-Prog Cartesia que hemos descargado de aprenderaprogramar.com nuestro sistema de referencia va a ser similar a lo que hemos visto, pero sobre la pantalla del ordenador. Si abres la aplicación, podrás comprobar que aparecen unos ejes de coordenadas en el lateral derecho.

Vamos a hacerlo: abrimos la aplicación y a la derecha podemos ver los ejes de coordenadas.

# adpender and ogram

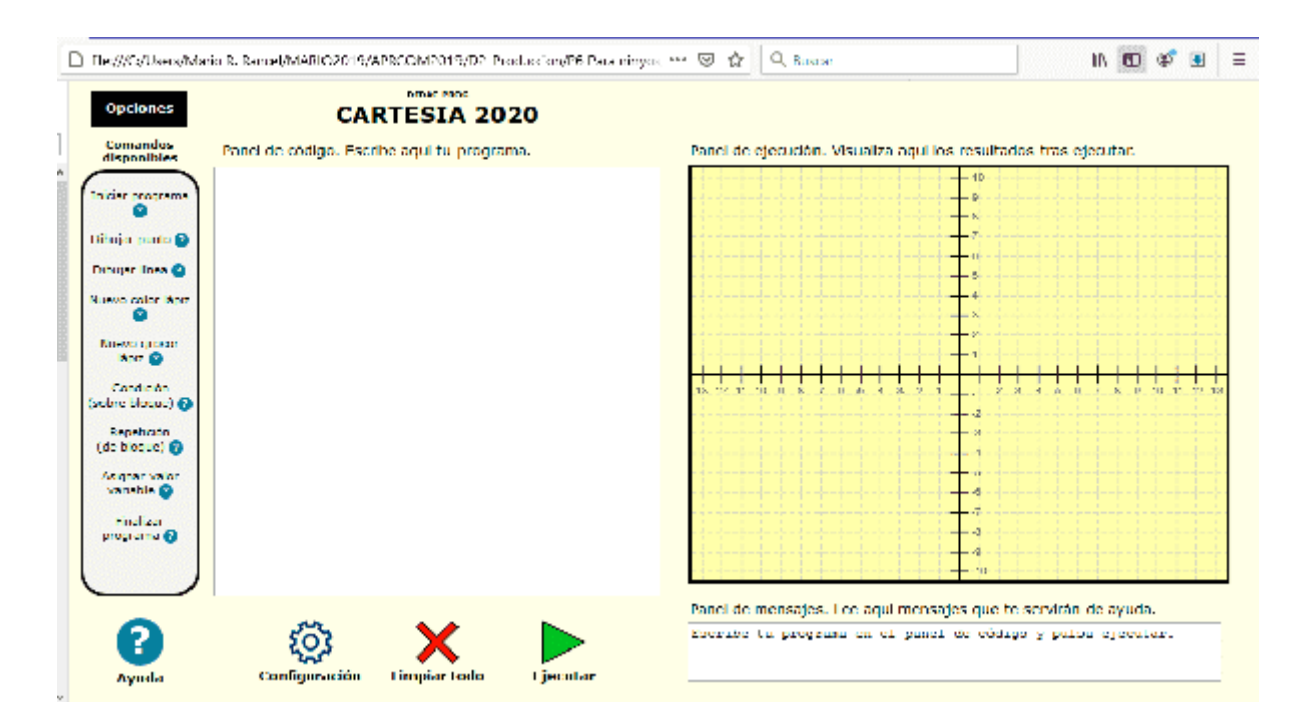

#### **RESUMEN**

A modo de resumen, hemos visto que el sistema de coordenadas cartesiano y los ejes de coordenadas nos permiten crear figuras geométricas o dibujos a partir de puntos y líneas que están definidos matemáticamente gracias a las coordenadas cartesianas. Este tipo de sistemas de coordenadas tienen muchas aplicaciones: en ingeniería, en arquitectura… En informática se usan para mostrar los contenidos que vemos en las pantallas de nuestros computadores, portátiles, tablets, smartphones, etc. ¡El sistema de coordenadas cartesiano se usa por todos lados! Te animo a continuar aprendiendo en nuestra siguiente entrega. ¡Nos vemos!

## **EJERCICIO 1**

Crea un algoritmo, de forma similar a como hemos explicado, para dibujar dos líneas: una que vaya desde el punto (-5, -4) hasta el punto (1,7) y otra que vaya desde el punto (-6, 1) hasta el punto (5,2). Ejecuta el algoritmo sobre un papel en el que previamente debes haber dibujado los ejes de coordenadas y marcado sus divisiones.

## **EJERCICIO 2**

Coge un papel y dibuja tus ejes de coordenadas y las divisiones de cada eje usando una regla para que sean equidistantes, marcando cada división con el número que le corresponda. Ahora toma varios valores en el eje x, y para cada valor que tomes, dibuja un punto en la coordenada (x, doble del valor de x). Por ejemplo, tomamos x=1 y dibujamos el punto (1, 2) donde el valor de y que hemos tomado es 2\*1. Ahora tomamos x=2 y dibujamos el punto (2, 4). ¿Para cero qué ocurre? El punto sería 0,0. ¿Y para -1? El punto a dibujar sería (-1, -2) porque el doble de un valor negativo es negativo. Dibuja de esta manera 8 ó 9 puntos. Une después los puntos trazando una línea usando la regla. ¿Qué figura se ha formado? Esto que hemos hecho consistente en obtener los valores de y a partir de los valores de x decimos que es expresar y en función de x, o simplemente que hemos representado la función matemática y igual a dos por x, que significa que para cualquier valor en el eje x, existe un punto con ese valor de x y el doble como valor de y. De esta manera, también para los valores decimales tendríamos un punto. ¿Cuál sería el punto para el valor de x=0,50 ?

Puedes comprobar si tus respuestas son correctas consultando en los foros aprenderaprogramar.com.

# **Próxima entrega:** PN00509G

Acceso al curso completo en aprenderaprogramar.com -- > Para niños, o en la dirección siguiente: https://www.aprenderaprogramar.com/index.php?option=com\_content&view=category&id=115&Itemid=311